Crésus Finanzbuchhaltung

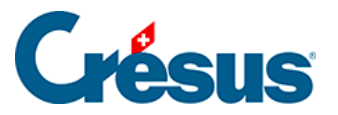

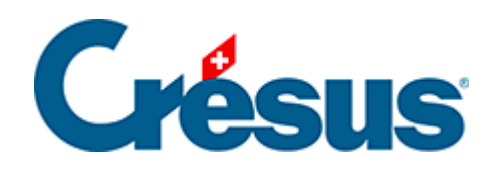

## **Crésus Finanzbuchhaltung**

## [8.1.2 - Kontoauszug und Sammelbuchungen](#page-2-0)

<span id="page-2-0"></span>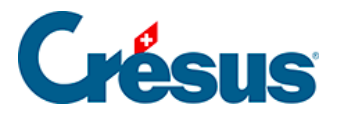

## **8.1.2 - Kontoauszug und Sammelbuchungen**

In einem Kontoauszug werden die verschiedenen Gegenposten einer Sammelbuchung nicht angezeigt. Denn das ist ja u. a. der Sinn von Sammelbuchungen. Manchmal ist es aber wünschenswert, dass auch die Details der Sammelbuchung angezeigt werden, damit so ersichtlich ist, aus welchen Buchungen sie sich zusammensetzt, und nicht nur die Gesamtbeträge angezeigt werden. Aktivieren Sie dazu die Option Zeigt die Details der Sammelbuchungen an in der Auswahlmaske für ein Konto.

In diesem normalen Kontoauszug erscheinen die zwei Sammelbuchungen auf den Zeilen 3, 5 und 6 nur zusammengefasst, und der Gegenposten ist vorhanden:

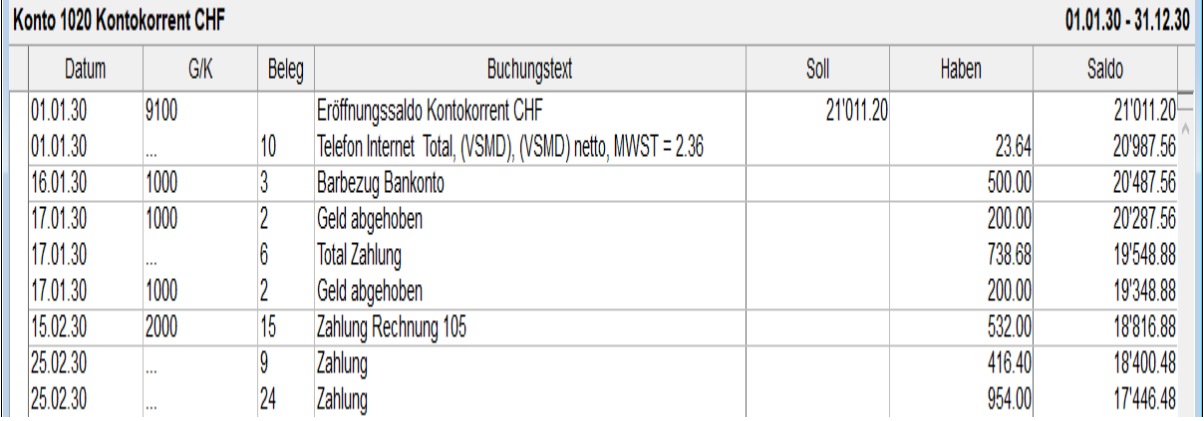

Ist die Option Zeigt die Details der Sammelbuchungen an aktiviert, werden die Beträge der Buchungen, aus denen die Sammelbuchung besteht, in einer weiteren Spalte angezeigt. Die Buchung Nr. 3 wird etwa wie folgt angezeigt:

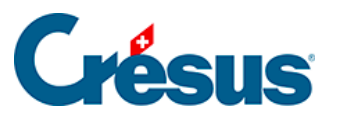

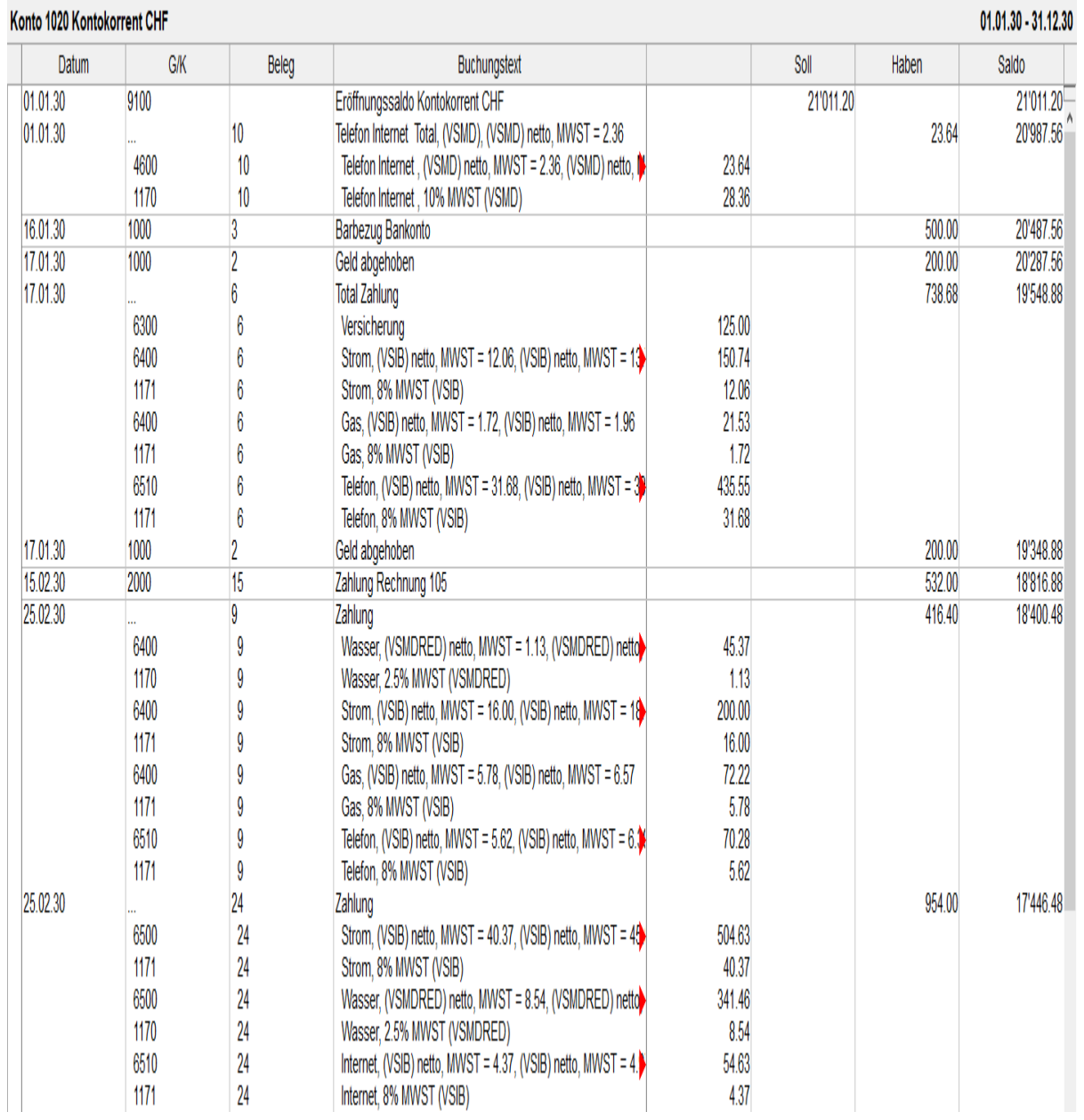

Ist die Option Zeigt ebenfalls die MWST-Details aktiviert, sieht der Auszug wie folgt aus:

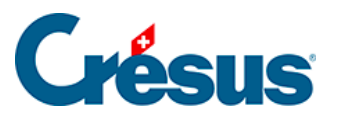

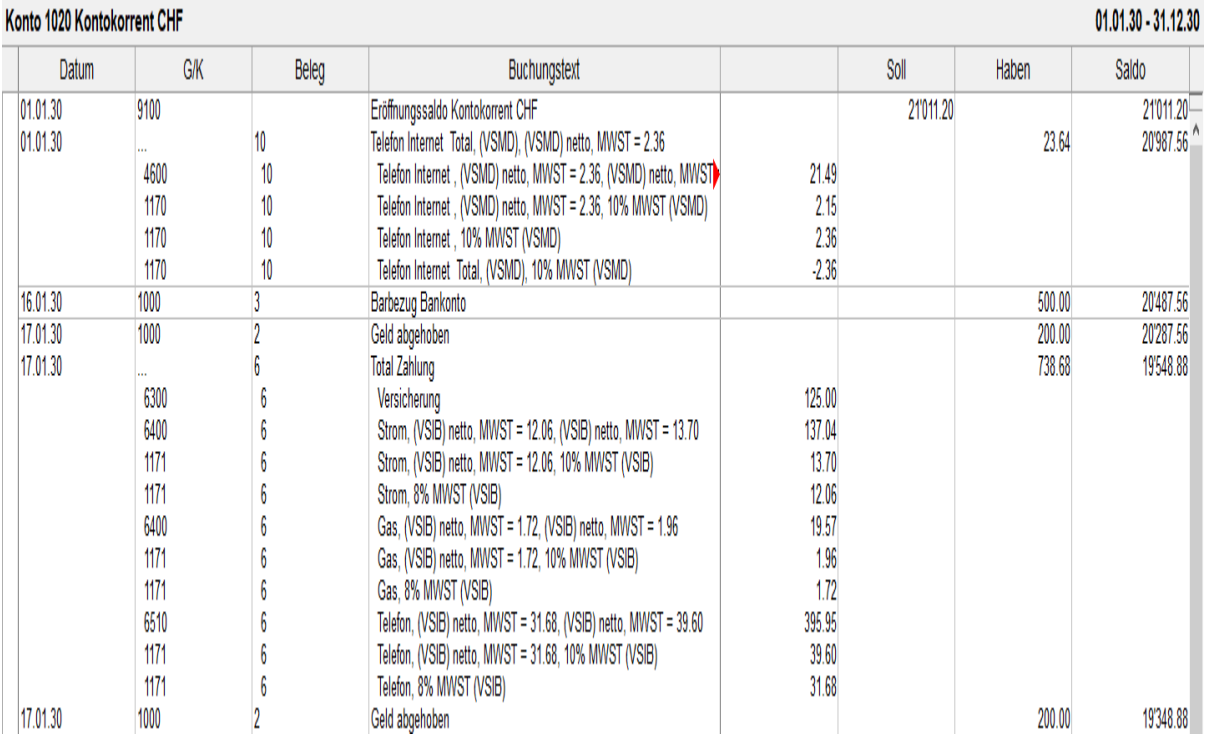